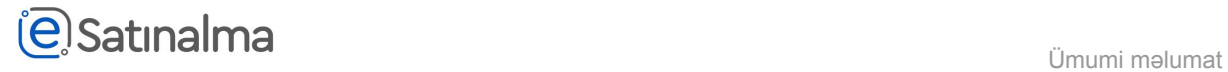

## Müqavilələr

Təchizat mütəxəssisi "Qəbul et" düyməsini klik etdikdən sonra, Satınalma mütəxəssisi sistemə girir və "Tender təklifin aksepti" bölməsinə daxil olur.

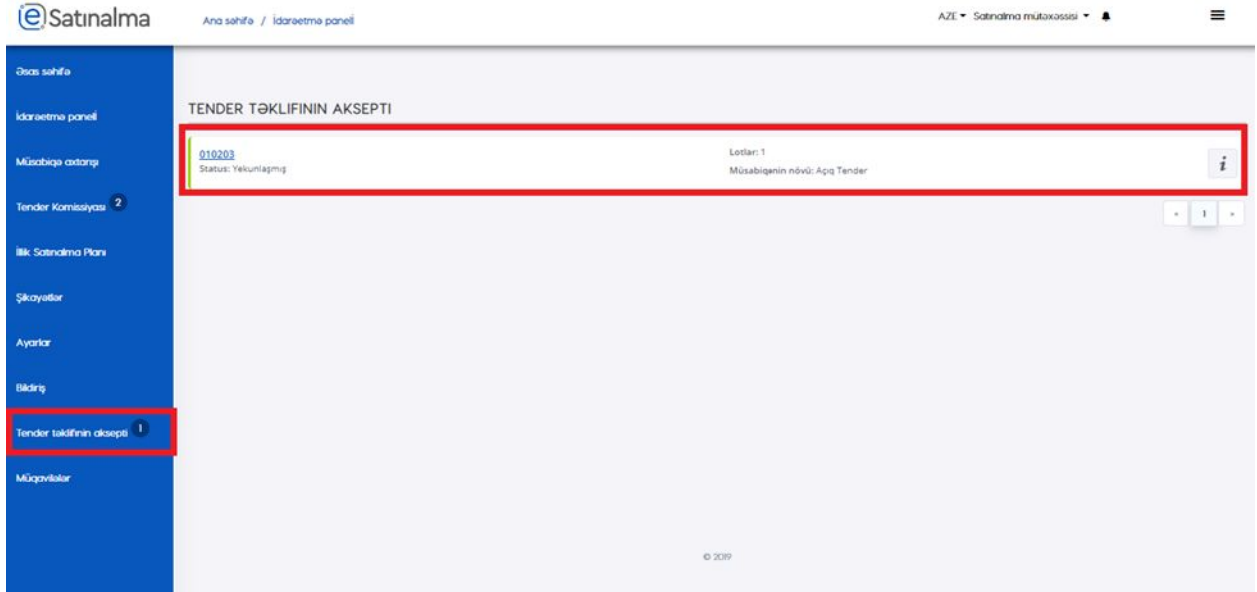

Lazım olan tenderi seçdikdən sonra, "Müqavilə yarat" düyməsini basır.

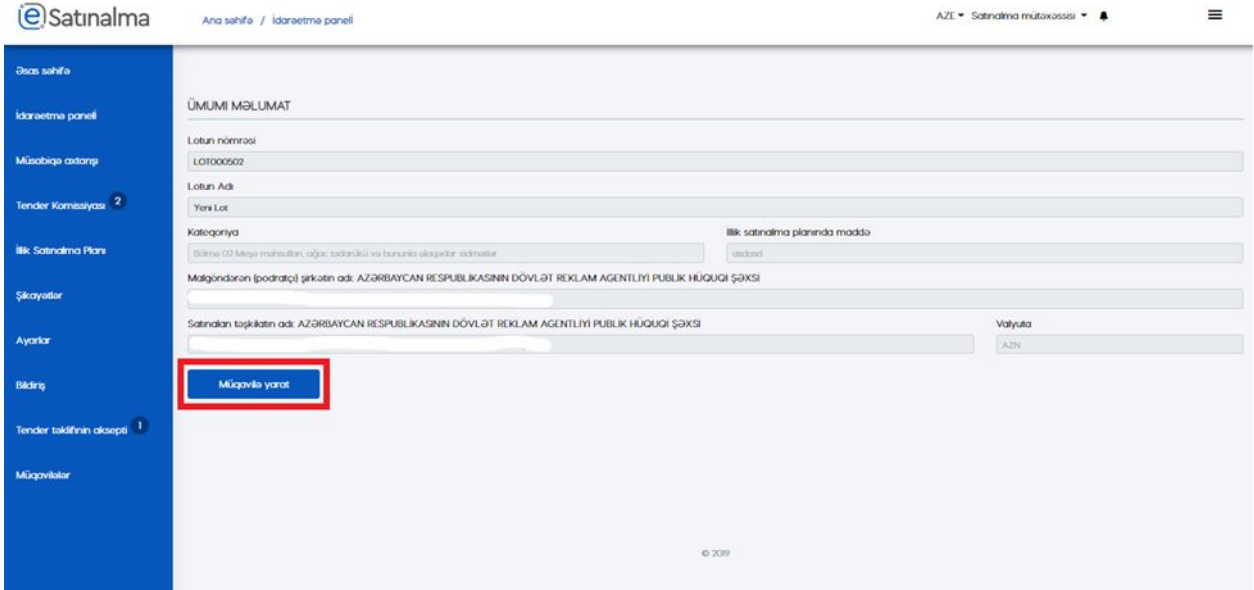

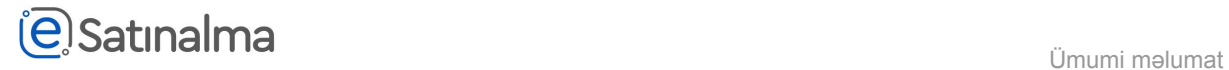

Satınalma mütəxəssisi "Müqavilələr" bölməsinə klik edir.

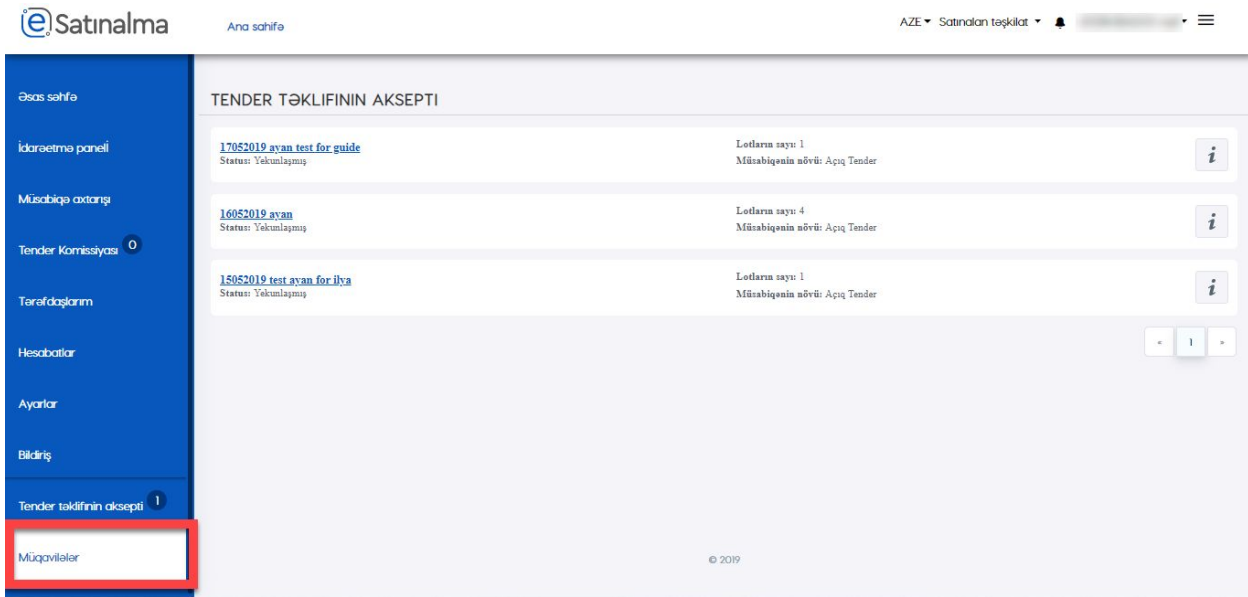

Satınalma mütəxəssisi "Elan Edilməmiş Müqavilələr" bölməsinə girir və elan edilməmiş müqavilələri görür.

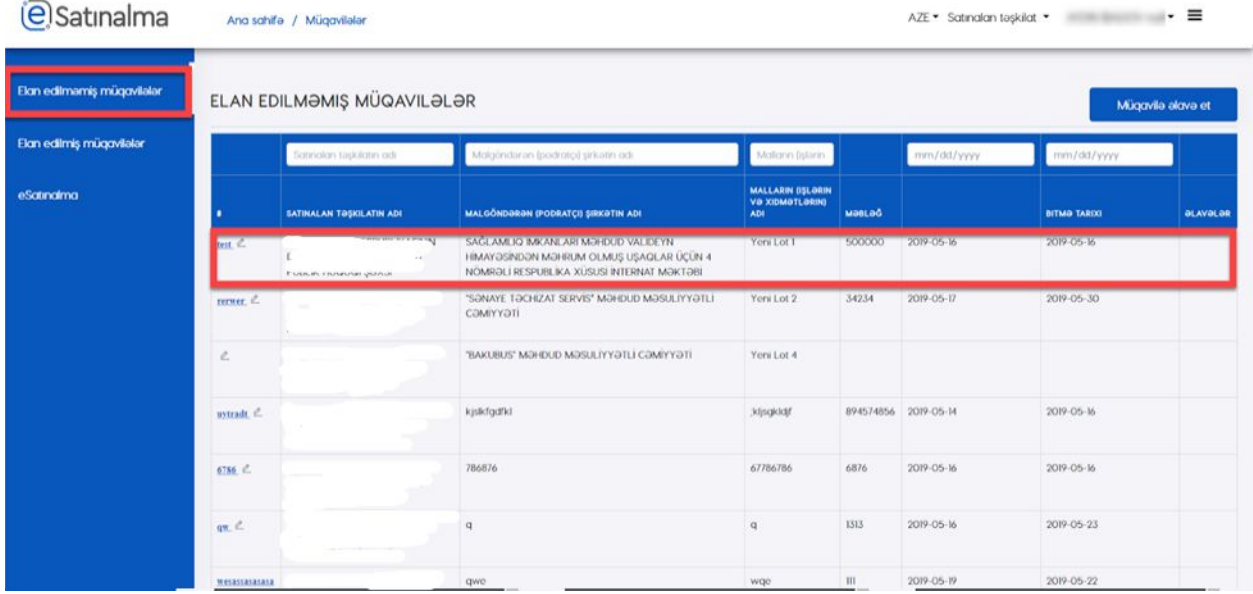

İstifadəçi lazım olan müqaviləni seçir. Açılmış səhifədə Satınalma mütəxəssisi "Müqavilənin təfsilatlarını" əlavə edir və "Yadda saxla" düyməsinə basır. Bundan sonra "Əlavələr" bölməsində "Faylı

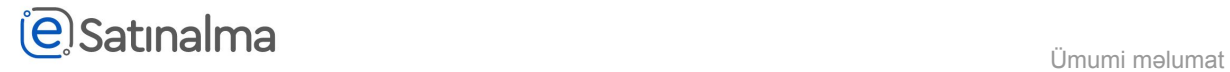

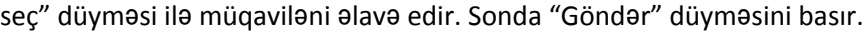

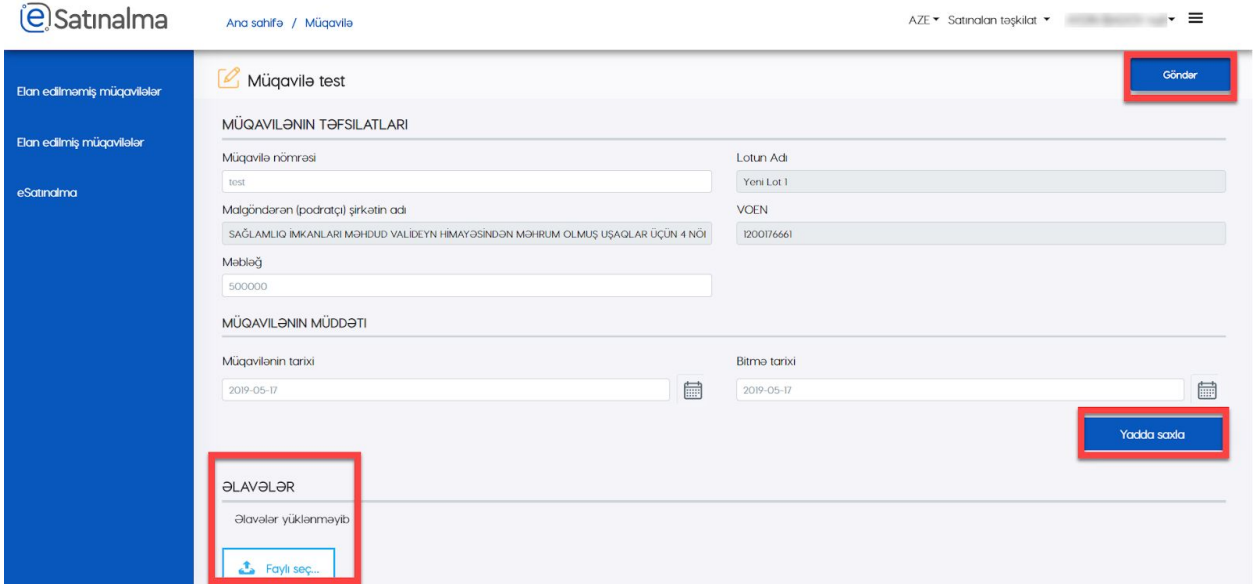

İndi müqavilə "Elan edilmiş müqavilələr" bölməsində siyahıda əks olundu.

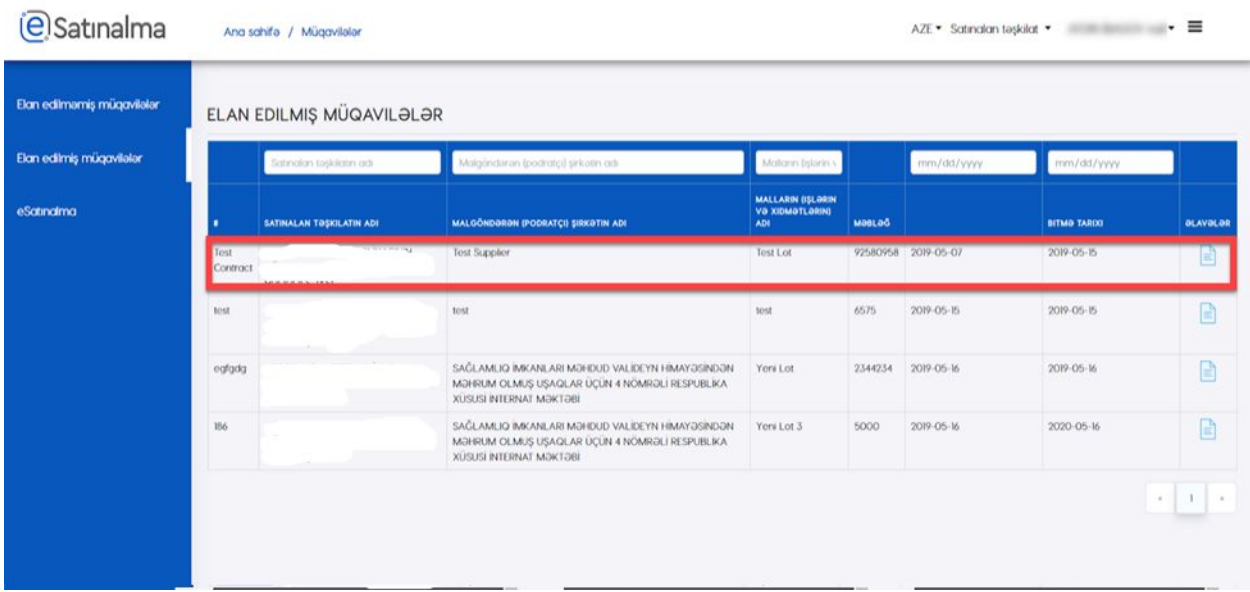

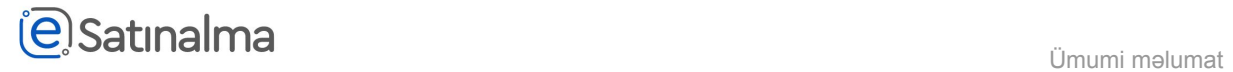

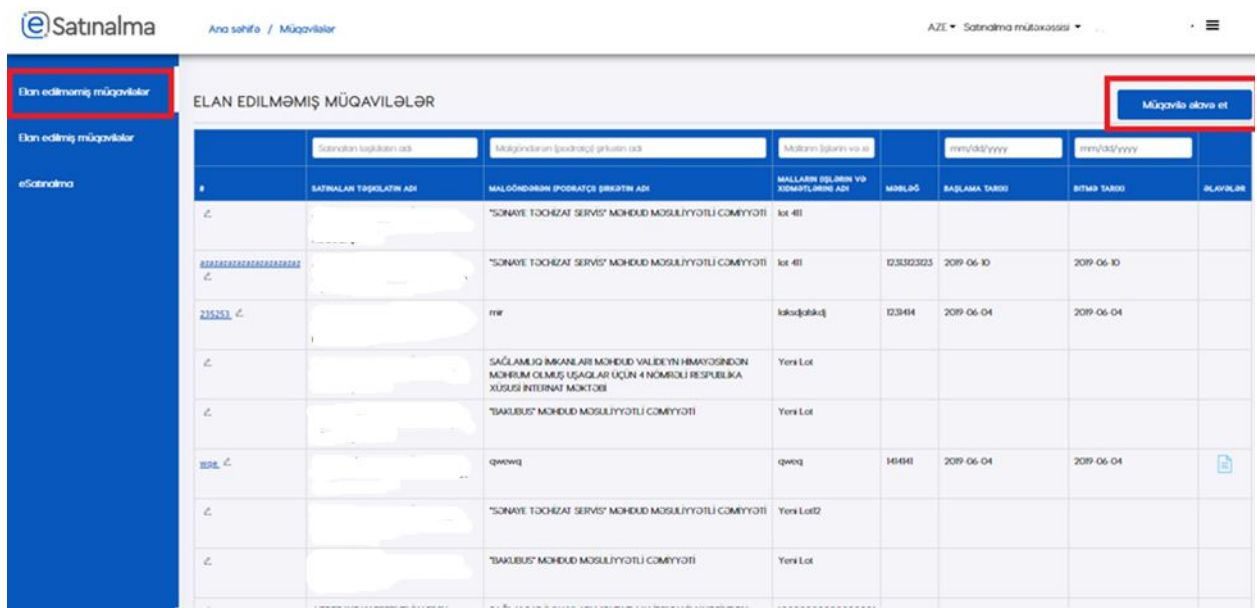

## Bunndan əlavə istifadəçi "Müqavilə əlavə et" düyməsi ilə yeni müqaviləsi yarada bilər.

Açilmış səhifədə Satınalma mütəxəssisi "Müqavilənin təfsilatlarını" əlavə edir və "Yadda saxla" düyməsinə basır. Bundan sonra "Əlavələr" bölməsində "Faylı seç" düyməsi ilə müqaviləni əlavə edir. Sonda "Göndər" düyməsini basır.

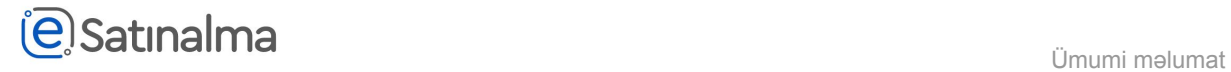

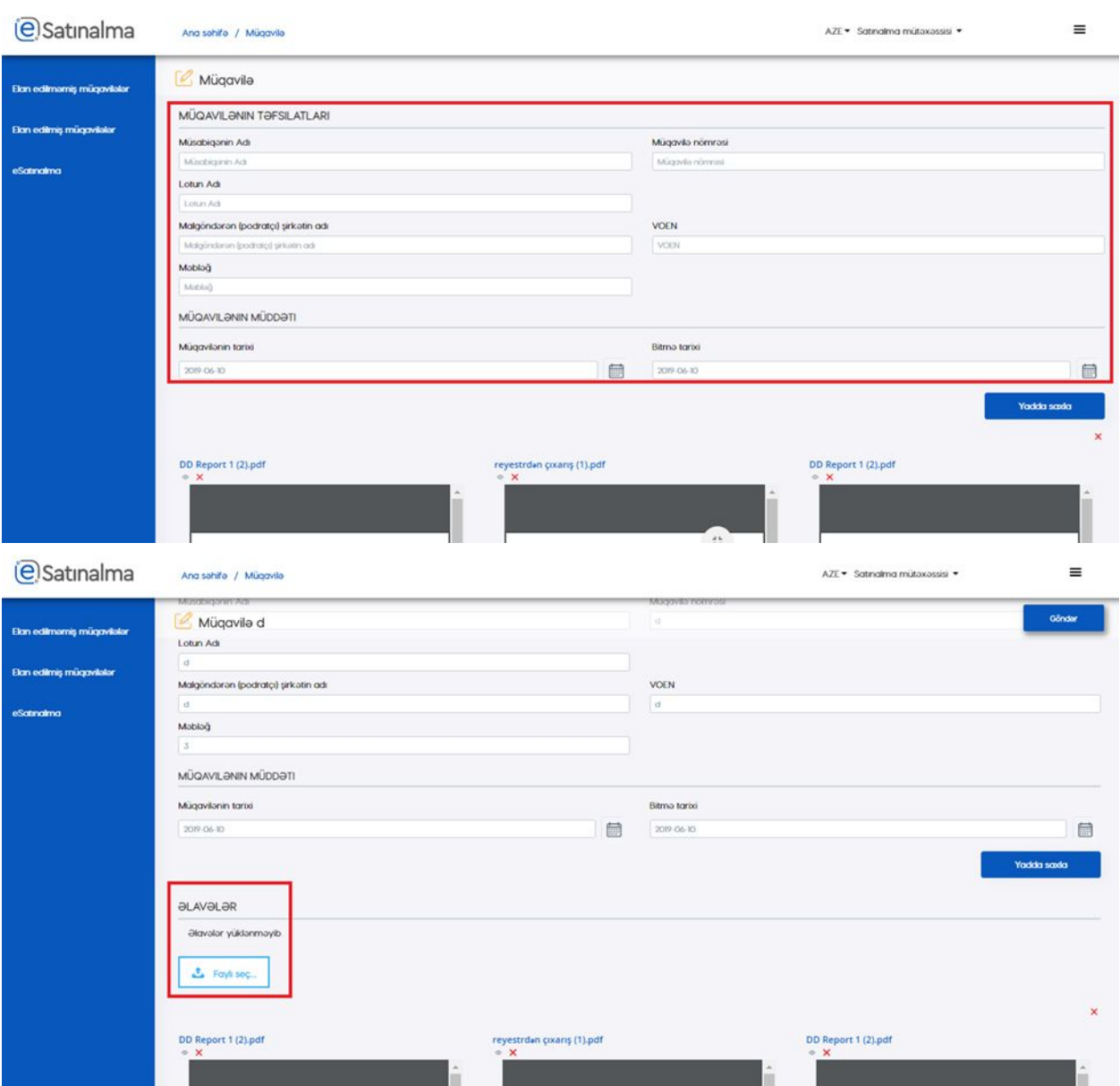

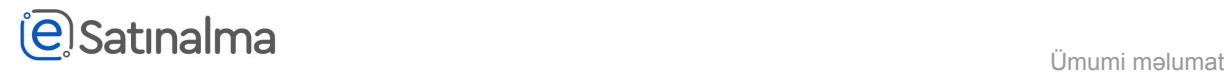

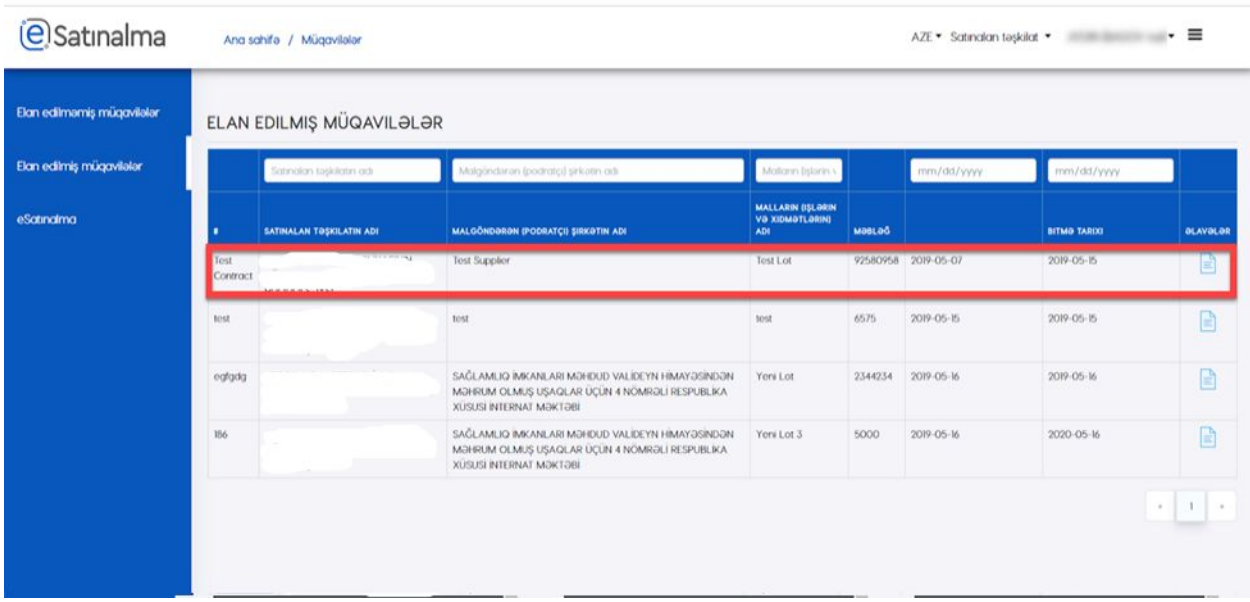

İndi müqavilə "Elan edilmiş müqavilələr" bölməsində siyahıda əks olundu.